# **Using OpenACC and NVIDIA Profilers for**

**Simplified GPU Refactoring**

**Case Study: PRIMo (Parallel Raster Inundation Model)**

Bellflo

**Daniel Howard and Davide Del Vento**

*NCAR Computational & Information Services Laboratory*

**West Carson** 

Gardena

#### **Brett Sanders**

*University of California, Irvine*

**Adam Luke**

*Zeppelin Floods, LLC*

**Cypress** 

La Mirada

**Buena Park** 

With Special Thanks for the SDSC GPU Hackathon Support Team **Dave Norton,** *NVIDIA* **Matt Stack,** *NVIDIA* **Mahidhar Tatineni, San Diego Supercomputing Center** 

Fort MacArthi

## PRIMo App

- Explicit finite-volume scheme
- Solution on a cartesian grid
	- Compute-intensive Riemann solvers
	- Dual grid to exploit detailed topographic data
		- Look-up tables requiring piecewise linear interpolation
- CPU Parallelism
	- Single Process Multiple Data (SPMD) design with
	- domain decomposition (Sanders and Schubert, 2019)
- No libraries
- Fortran language
- Our focus
	- Performance on a single GPU using OpenACC
	- Multi-GPU implementation with MPI & OpenACC

See 2019 publication of CPU based MPI version of PRIMo

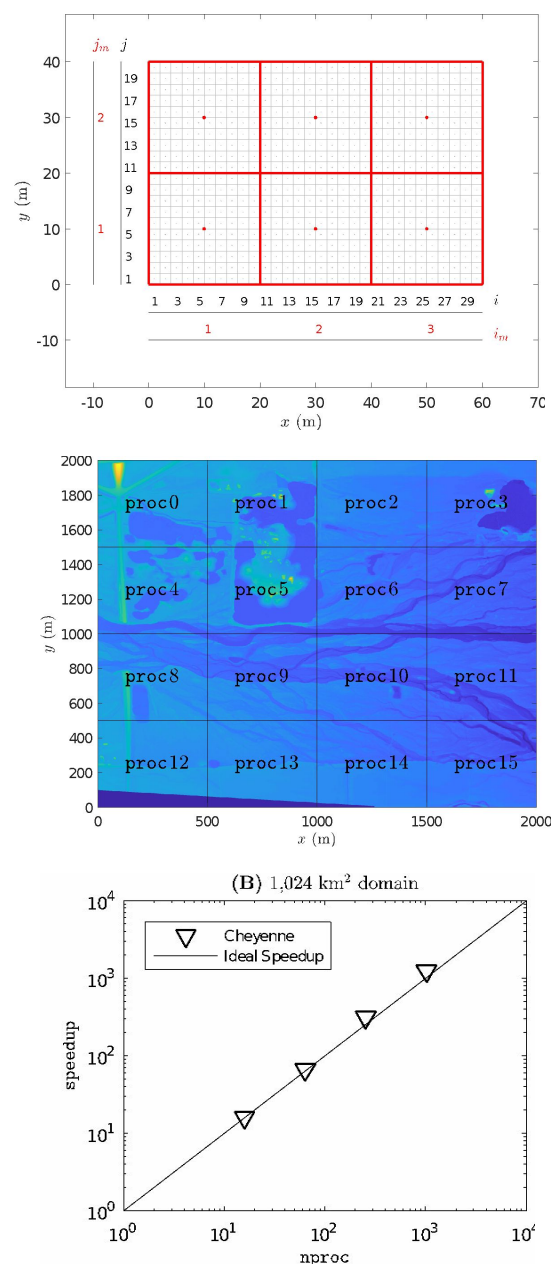

# Initial Work Adding OpenACC

Code involves an initial loading of raster data. This section could not be accelerated on GPU due to data movement limitations. *Parallel I/O separate goal*

Primary target for OpenACC regions was the main timestepping loop and associated routines, including Riemann Flux solver routines.

Suggested Approach, initially with serial/single GPU model…

- 1. Start with selecting and adding ! Sacc kernels/parallel regions
- 2. Verify correctness of code, can use -ta=autocompare at compile
- **3.** Then add ! Sacc data regions to minimize data movement
- 4. Verify correctness again and iterate.

**Parallel regions without data regions forces compiler to be robustly conservative in ensuring correctness**, copying all needed variables when entering/exiting parallel regions.

Will initially be slower. **But much harder to isolate bugs if you skip steps.**

#### PRIMo Pseudocode

#### **!!! Data clauses !!!**

!\$acc enter data copyin(u, v, eta) create(detax, detay)

**!!! Main time loop !!!** do while (t<=tstop .and. n<=ntmax)

> ! Call needed functions. **GPU kernels are inside functions** call fluxes(nxu,nyu,eta,detax,detay)

...

! Make sure GPU vars are on CPU !\$acc update host(maxlambda) **!!! Run any CPU code here !!!** !\$acc update device(maxlambda)

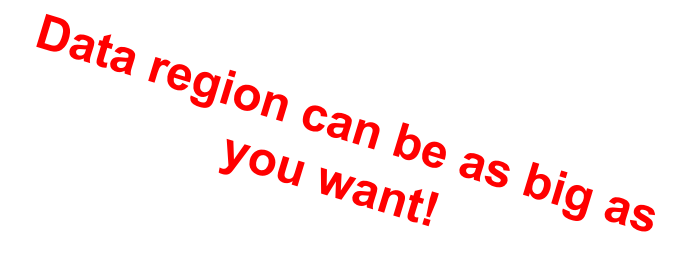

```
call advance ! Advance solution to the next time step
  !$acc update host(dt)
  t=t+dt
 enddo
```

```
!!! End time loop and data region !!!
!$acc exit data copyout(eta) delete(detax, detay)
```
# Profiling with NVIDA NSight

NVIDIA NSight ecosystem has excellent tools to assess performance of a model and isolate where additional refactoring is required. Included with NVHPC SDK

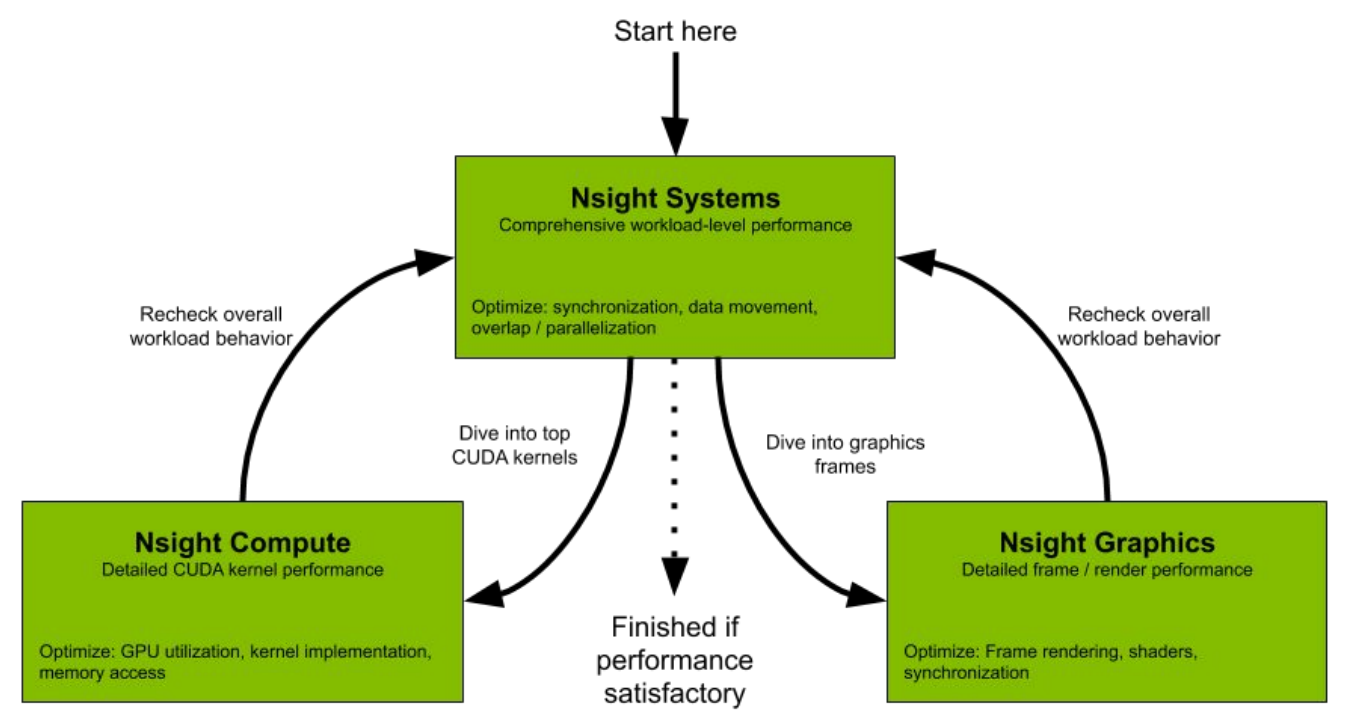

Typical to start with  $n$ sys then isolate to specific GPU kernel(s) with  $n$ cu Simple to run... nsys profile program.exe

Good added options include below or use man nsys/ncu & see docs... nsys -o \$PBS JOBNAME --trace=openacc,cuda --cuda-memory-usage=true --stats=true

# PRIMo - Initial Profiling Results

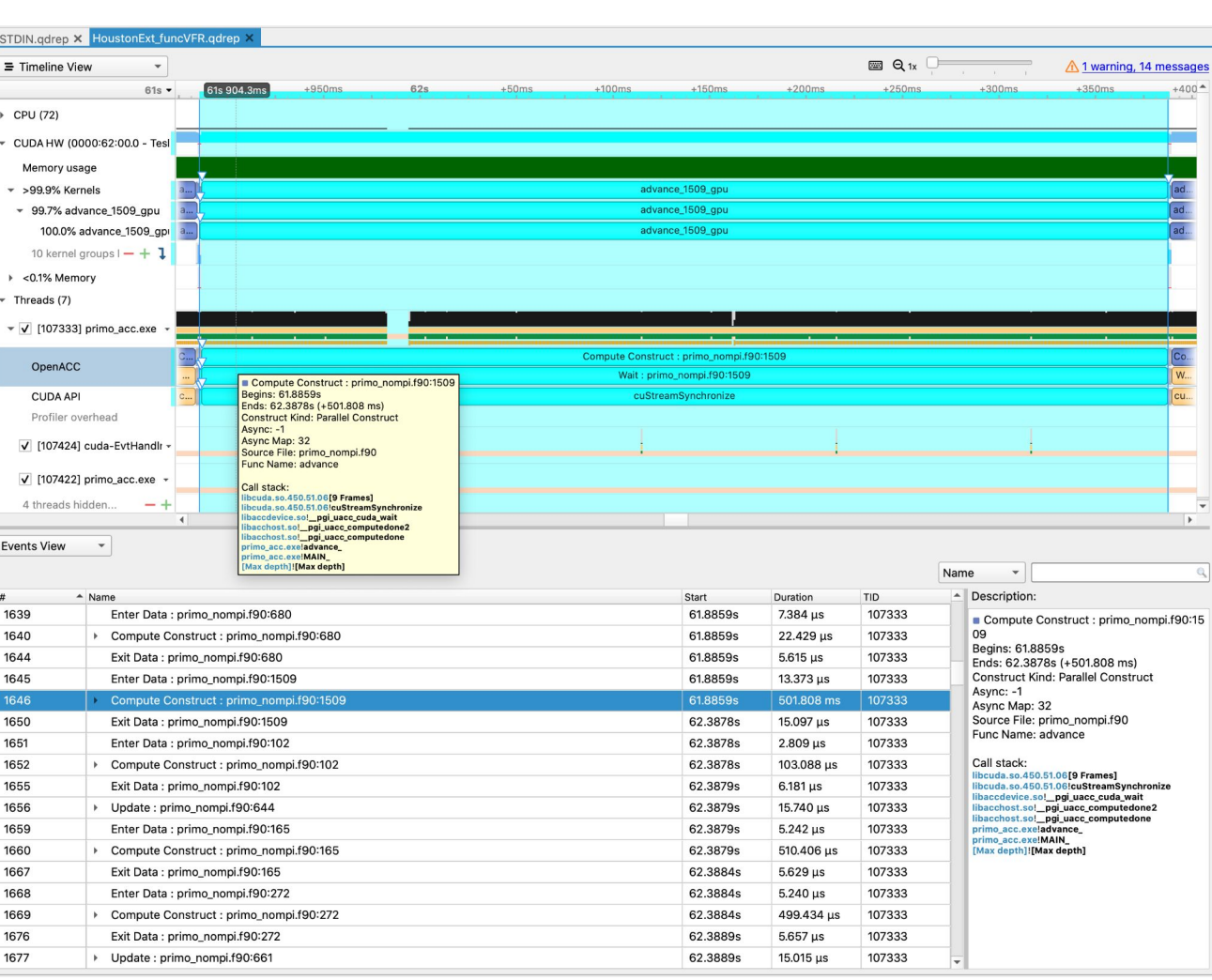

OpenACC automatically names kernels based on subroutine and line number.

Can further segment profile by adding NVTX ranges and appropriately linking NVTX library at compile time. Need NVTX module for Fortran.

Advance routine initially a bottleneck for the application.

#### Fix Advance - Subroutines in OpenACC Compute Kernels

Testing subroutines called inside advance routine's GPU kernel, we determined that the compiler was casing excess data movement when calling vfr() routine.

To note, it's possible and usually sufficient to use ! Sacc routine declaration to tell compiler to create GPU code for a function called inside a kernel. But...

```
subroutine advance
    !$acc routine(vfr) seq
   !$acc parallel loop
   do …
       …
       vfr(x,y,z(1:small\n1:small\n2s1] range))
   enddo
end subroutine advance
```
**Problem arises passing slice or subrange of variable for Fortran function. New sub data objects are instantiated at each call, slowing the program.**

# PRIMo – Fix by Inlining Subroutine

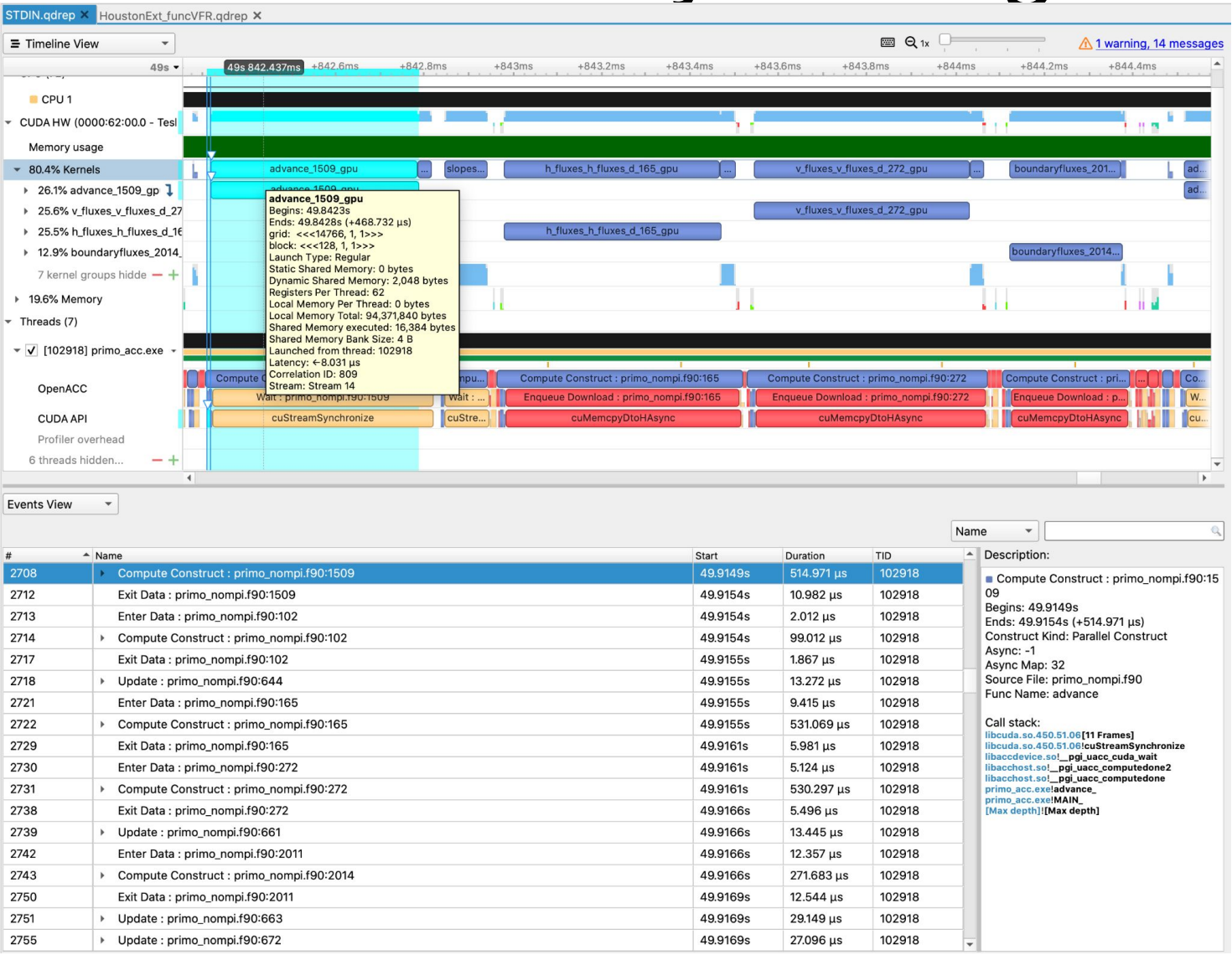

Can actually see all routines now.

The runtime split ratio for each kernel matches closely to a CPU only profile of the model using Arm Forge.

Further optimizations can be pursued by using NVTX ranges to isolate sections of code to similar kernel chunks.

For 27,000 x 7,000 grid test case of Hurricane Harvey for 100s test run, **~56x speedup 1 V100 GPU vs 1 CPU** This speedup is for main compute region of model and does not include initialization or I/O.

# Preliminary Performance Results

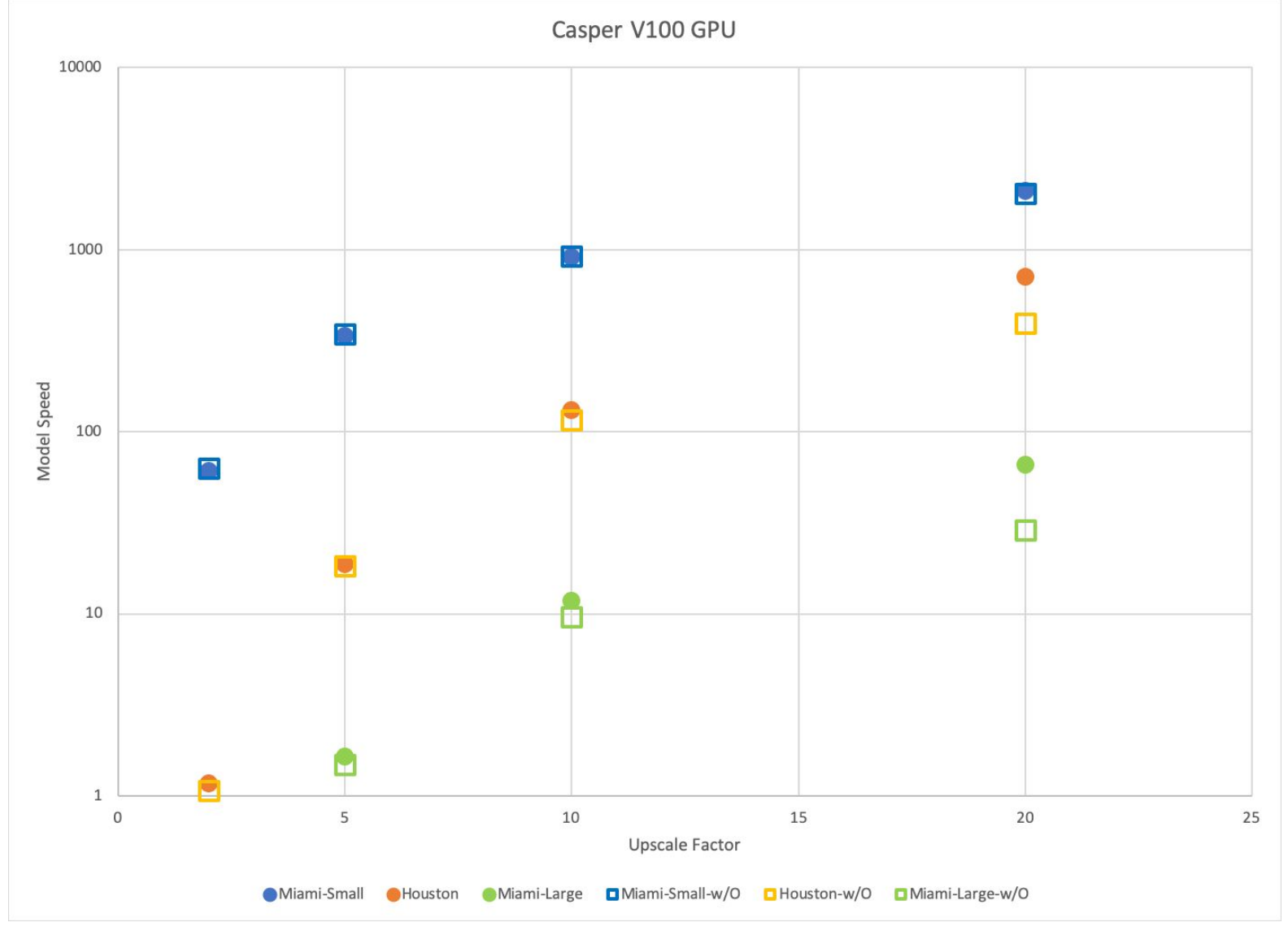

Still need to address initialization I/O speeds and multi-GPU implementation correctness

#### Analysis of Kernels with ncu

**Simple to run, see <u>docs</u>…** ncu --set full -f -o HoustonExt\_funcVFR --kernel-regex advance 1509 gpu --launch-skip 85 --launch-count 2 ./bin/primo acc.exe \$MODEL

advance () metrics for inlined VFR version compared to function call VFR baseline via Nsight Compute. Subsets of GUI metrics below but can be obtuse. See recommendation flags. Hover cursor in GUI for details.

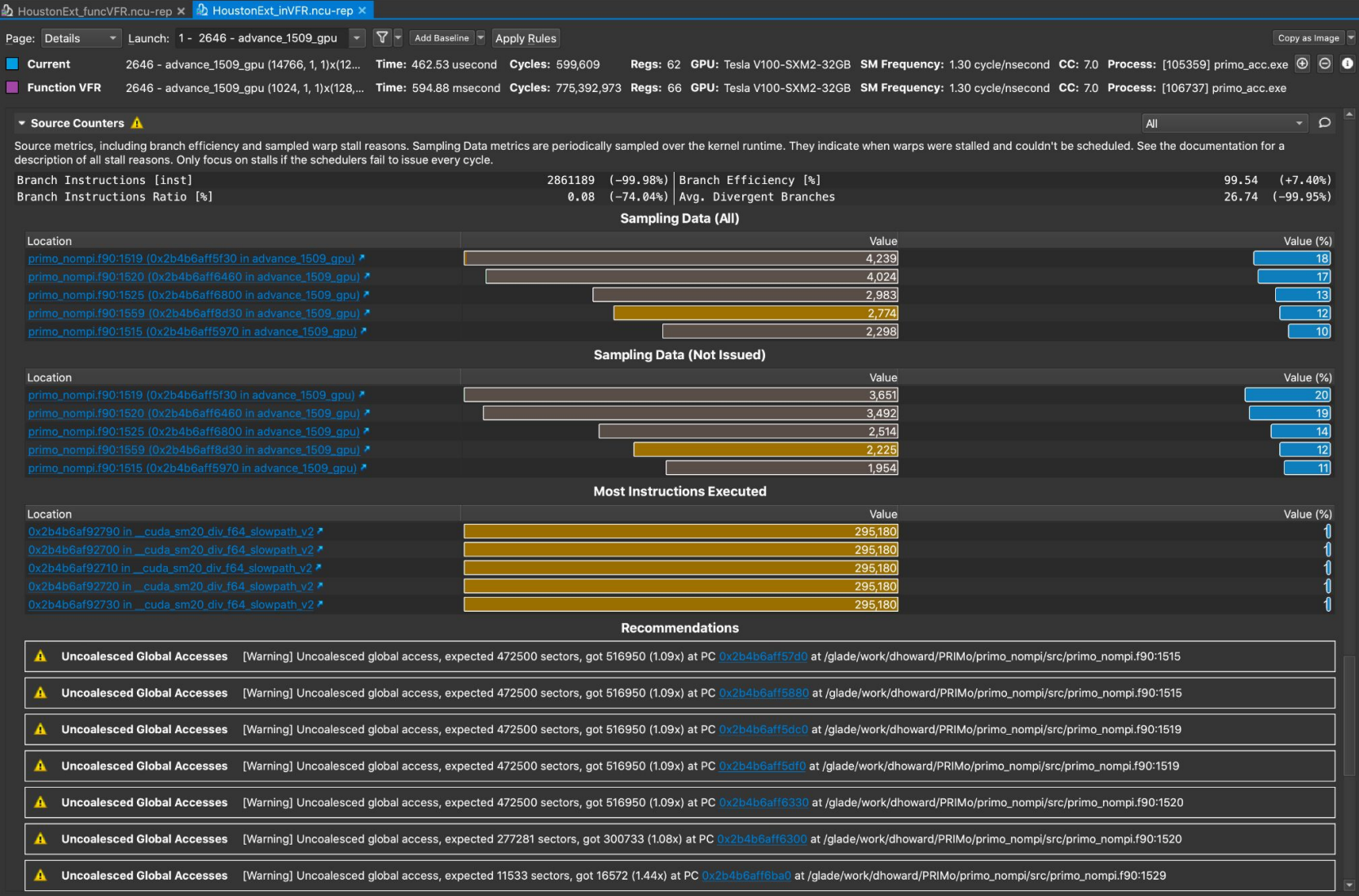

## Source/SASS analysis with ncu

Under GUI "Source" page, so long as executable is compiled with line table information, can directly correlate performance time to specific lines in code and underlying assembly code.

This allows you to generate and investigate a heatmap of time spent in code as well as other stats.

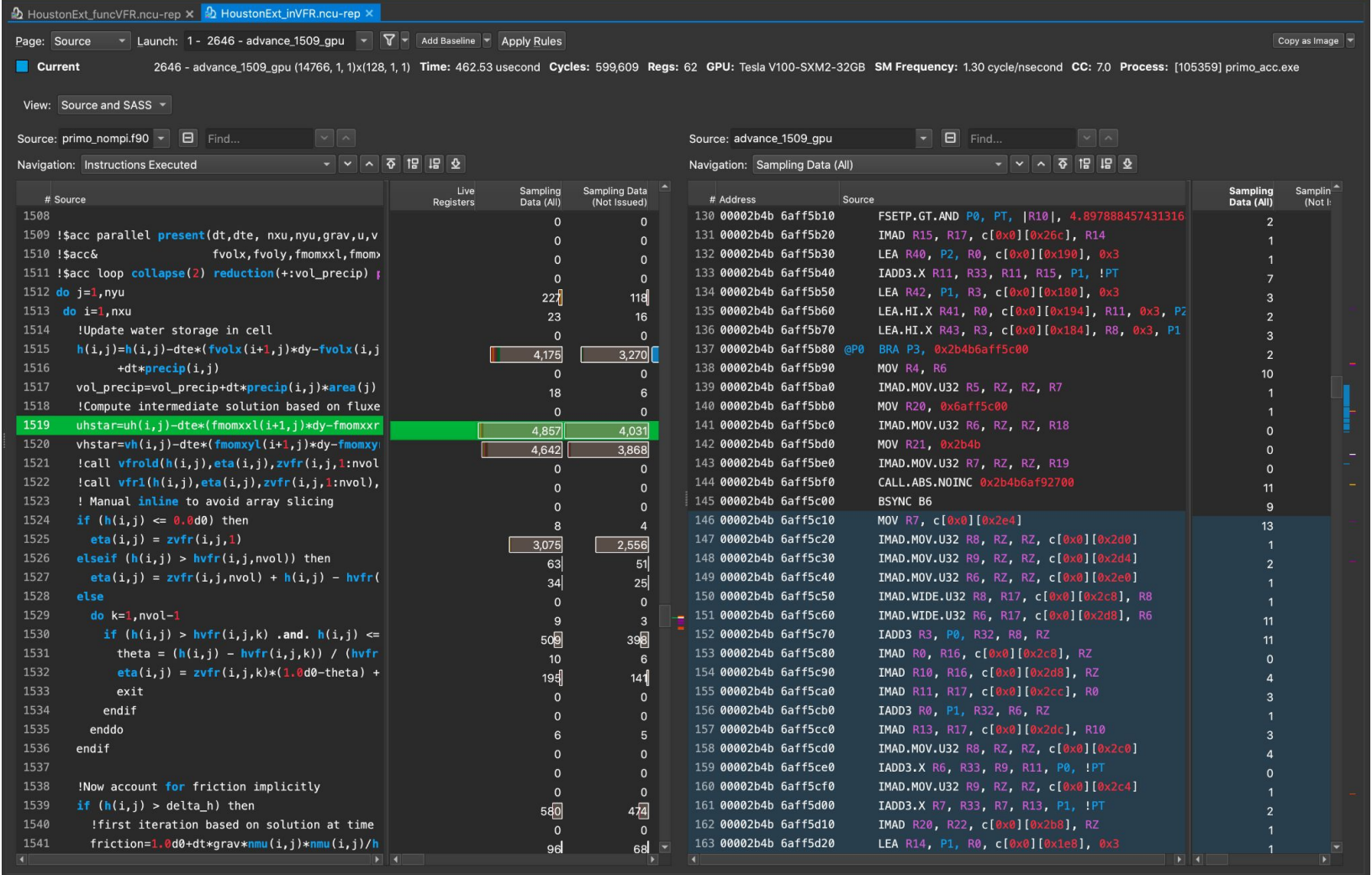

#### Lots of Profiler Data… What's Important?

Amount of information from a profiler is overwhelming. Whether you do a deep dive into these reports is up to you, but try and focus on important metrics

- 1. Occupancy = # active threads / max # threads per compute unit
	- a. Important to check whether GPU SMs are kept busy
	- b. If low occupancy, try adjusting workgroup size or kernel resource usage
- 2. Issue Efficiency
	- a. Measurement of instructions issued per cycle vs max possible per cycle
	- b. There are profiler counters to check for kernel stalls related to…
		- i. Memory dependency, execution dependency, synchronization, memory throttle, constant miss, texture busy, or pipeline busy
- 3. Peak Bandwidth Percentage
	- a. Compares your achieved bandwidth to the theoretical max.
	- b. Look for opportunities to...
		- i. coalesce memory loads
		- ii. store values in local cache memory (OpenACC cache directive)
		- iii. reuse data to minimize host to device memory movement

#### **Takeways**

- 1. Refactor GPU codes in **incremental steps** to avoid bugs, guarantee correctness. -ta=autocompare is a good tool.
- 2. Minimize data movement. **Consider wrapping whole compute intensive region(s) in a data region** if there is enough GPU memory.
- 3. Ensure performant code by **running nsys first (maybe Arm Map/others).** Check idle regions and/or kernel launches that use excessive amount of time.
- 4. **Compilers can still implement code inefficiently** when using OpenACC. Use ncu to verify.
- 5. Organizing and setting aside dedicated time for a small-medium size team to focus on improving model, such as via *gpuhackathons.org*, is a great option to consider. We made significant progress ourselves here.
- 6. Excessive time spent optimizing is less important than following good Software Engineering practices.

#### Some useful resources...

- 1. Textbooks
	- a. Parallel and High Performance Computing, 9e Robey & Zamora Chapter 13 on GPU Profiling
	- b. Programming Massively Parallel Processors, 3e Kirk & Hwu
- 2. Courses and Webinars
	- a. NCSA Intro to Nsight Systems (2018) video
	- b. NCSA <u>Intro to Nsight Compute</u> (2018) video
	- c. OLCF Nsight Compute (2020) video / slides
	- d. UIUC ECE 408 4 part series on Nsight profilers (2020), Youtube Session 3 of 4 goes most in depth on Nsight Compute
	- e. EU POP CoE Profiling GPU Apps w/ Nsight (2020) video / slides
- 3. Guides and Blog posts
	- a. NVIDIA Blog Using Nsight Compute to Inspect your Kernels
	- b. NVIDIA Blog Custom Profiles with NVTX (C/C++), post on Fortran
- 4. Developer Materials
	- a. NVIDIA Documentation for Nsight Systems
	- b. NVIDIA Documentation for Nsight Compute